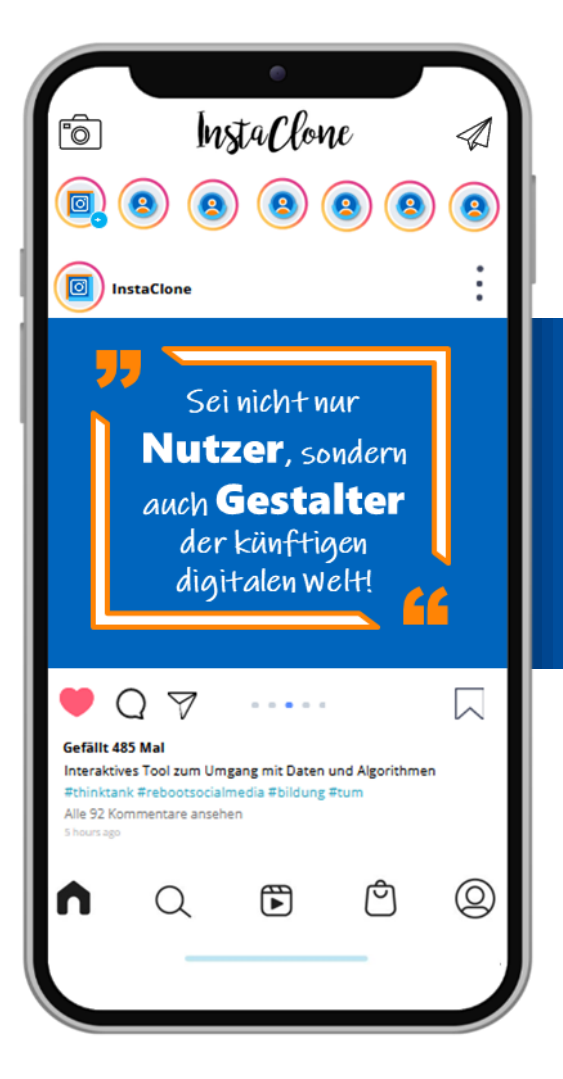

## INSTA CLONE

Ein Like für Unterricht mit Social Media

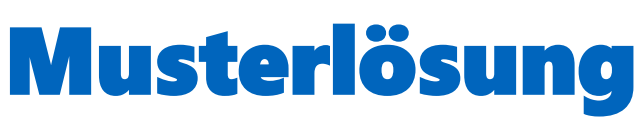

Zu vielen Aufgaben gibt es keine eindeutig richtige Antwort. Oft hängt die Antwort von eurem individuellem InstaClone ab, oder es ist eure eigene Meinung gefragt. Speziell bei Feldern, die hier leer gelassen sind, kann keine richtige Musterlösung gegeben werden.

# **CONTENT**<br>CREATION

#### InstaClone Profil

Bist du ein Social Media Profi? Lass uns gemeinsam InstaClone ausprobieren. Erkunde selbstständig die vielseitigen Funktionen von InstaClone. Das Tool steht dir zur freien Nutzung zur Verfügung.

Du hast den Überblick verloren und weißt nicht, was du als nächstes ausprobieren sollst? Kein Problem! Orientiere dich einfach an den folgenden Aufgaben.

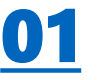

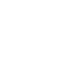

 $\Box$  Richte dein persönliches Profil auf InstaClone ein. (Profilbild, Vorname, Name, Bio…)

#### die **Bio**

• Deine Bio ist eine kurze **Zusammenfassung** von 150 Zeichen über dich. Die anderen Nutzer\*innen lesen die Bio unter deinem Profilbild. Du kannst wichtige

**Kontaktinformationen**, Emojis oder auch **Hashtags** verwenden.

- $\Box$  Überlege dir, was du mit deinen zukünftigen Follower\*innen teilen möchtest.
- Begründe, warum du dich für dieses Thema entschieden hast.

z.B.:

- Interessen
	- Reichweite
	- Passendes Thema

- □Gestalte einen Post zu diesem Thema. (Frei verfügbare Bilder findest du z.B. hier: www.pexels.com)
- □Gestalte einen zweiten Post zu einem Thema das du aktuell im Unterricht behandelst.
- $\square$  Erstelle eine Story mit Inhalten, die deine Follower\*innen interessieren könnten.

#### Ħ # 02

#### der **Hashtag**

- Du kannst Hashtags in der Bildunterschrift oder den Kommentaren deines **Beitrags hinzufügen**. Bei öffentlichen Profilen erscheinen deine Beiträge auf der entsprechenden Hashtag-Seite. Du kannst **Hashtags** auf InstaClone **folgen**. So erhältst du Informationen zu relevanten Themen. Markiere deine Bilder und Videos mit markanten Hashtags. So werden sie einer größeren Anzahl von Menschen mit ähnlichen **Interessen angezeigt**.
- □ Überlege dir Hashtags, um mehr Reichweite für deinen Content zu erlangen.
- Warum geben dir Hashtags mehr Reichweite?
- Erhöhen die Sichtbarkeit  $\Rightarrow$  man kann leichter gefunden werden  $\Rightarrow$  mehr Follower
	-
- Posts mit Hashtags werden anderen Leuten eher vorgeschlagen (thematischer Newsfeed)

#### Content Interaction

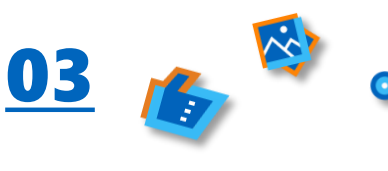

□ Like interessante Beiträge.

- □ Kommentiere einen Post.
- $\Box$  Folge mindestens drei Accounts.

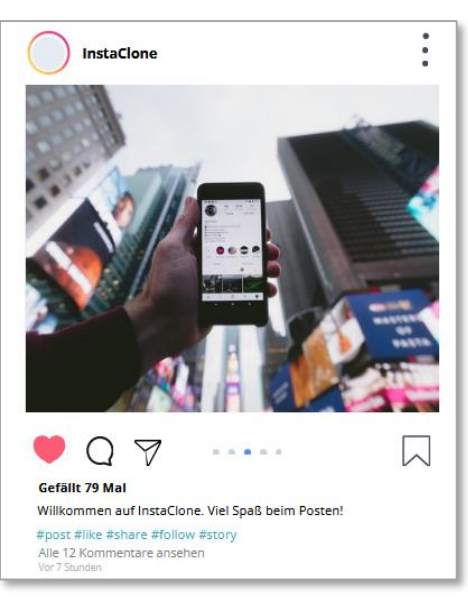

https://unsplash.com/de/fotos/WUmb\_eBrpjs

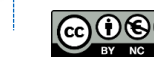

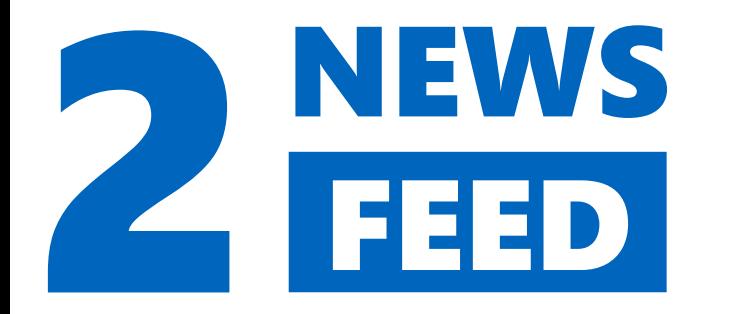

Wenn du InstaClone öffnest, siehst du oben in deinem Feed zuerst Fotos und weitere Inhalte, die deinen Interessen entsprechen.

#### der **News-Feed**

• Der InstaClone-News-Feed ist ein Teil Deines Profils. Nutzer\*innen können dort deine Beiträge sehen. Die neusten **Beiträge** werden oben **gelistet**. Neue Beiträge anderer Personen erscheinen im News-Feed.

## 04

- Welche Inhalte werden dir auf dem Newsfeed angezeigt?
- Posts von mir und anderen
- Werbung
- Wieso glaubst du, werden dir diese Inhalte angezeigt?
- Likes, Shares, Comments
- Interessen
- Following

• Schätze ein, wie viel Zeit du in der letzten Woche auf Social Media verbracht hast.

 $\frac{1}{2}$  , which is the set of the set of the set of the set of the set of the set of the set of the set of the set of the set of the set of the set of the set of the set of the set of the set of the set of the set of th \_\_\_\_\_\_\_\_\_\_\_\_\_\_\_\_\_\_\_\_\_\_ \_\_\_\_\_\_\_\_\_\_\_\_\_\_\_\_\_\_\_\_\_\_

• Überprüfe in deinem Smartphone, wie viel Zeit du tatsächlich auf Social Media verbracht hast.

Ø 3 Stunden

### Fake News

05

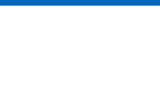

#### **Fake News oder wahre Nachricht?**

Inhalte, die oft angeklickt oder angesehen werden, oder die von vielen Nutzer\*innen Reaktionen, wie Likes und Kommentare erhalten, werden als besonders relevant eingestuft und werden dir häufig oben im Newsfeed angezeigt.

Manchmal ist der Unterschied zwischen gefälschten und echten Nachrichten nur schwer oder auf den ersten Blick gar nicht zu erkennen.

#### die **Fake News**

• Fake News in den Medien und im Internet sind **manipulative Falschmeldungen**. Durch die Falschinformation soll deine **Meinung beeinflusst** werden**.**

- Hast du bereits einmal auf Instagram oder anderen sozialen Netzwerken Erfahrungen mit Fake News gemacht? Welche Beispiele für Fake News fallen dir ein?
	- Viel um das Thema Impfungen
	- Falsch Meldungen zu Prominenten
	- Falsche Ernährungsweisheiten
	- Fake Gewinnspiele
	- u.s.w.

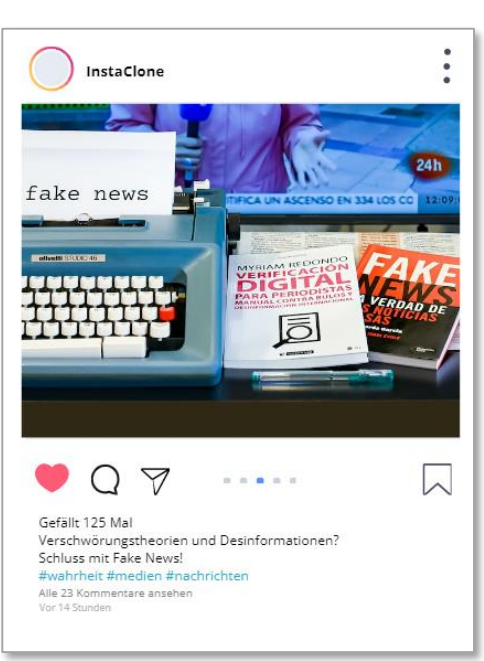

https://unsplash.com/de/fotos/34zq7tzqRSw

- Was macht Fake News bzw. Missinformationen deiner Meinung nach gefährlich bzw. ungefährlich?
- Beeinflussen die persönliche Meinung
- Auswirkungen auf Denken und Handeln
- Vorurteile aufbauen
- Extreme Meinungen annehmen
- => Auswirkungen auf echtes Leben
- Aspekt: Weiterverbreitung von Fake News

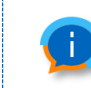

Hinterfrage und überprüfe Informationen, die du auf Social Media erhältst.

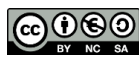

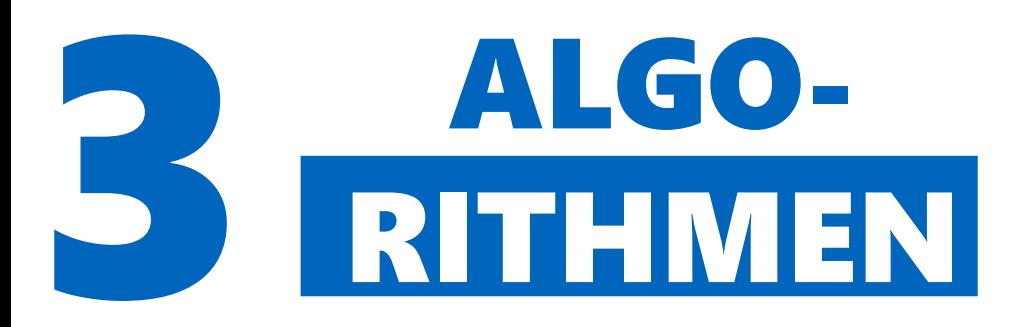

Dein InstaClone Newsfeed-Algorithmus besteht aus einer Reihe von Anweisungen, die über die Anordnung der Inhalte auf der Plattform entscheiden. In den Einstellungen kannst du wählen, welcher Algorithmus bei dir wirken soll. Normalerweise trifft die Social Media Plattform diese Entscheidung für ihre Nutzer\*innen. In InstaClone gibt es 3 verschiedene Algorithmen.

## 06

Im Moment ist Algorithmus 1 eingestellt. In welcher Reihenfolge sind die Posts geordnet?

Die Posts werden in zeitlicher Reihenfolge angezeigt. Vor kurzem veröffentlichte Beiträge sind weiter oben, während ältere Beiträge erst weiter unten erscheinen.

- Wähle nun Algorithmus 2 in InstaClone aus. →Einstellungen →Newsfeed-Algorithmus
- Wie verändert sich die Reihenfolge der Posts?

\_\_\_\_\_\_\_\_\_\_\_\_\_\_\_\_\_\_\_\_\_\_  $\frac{1}{2}$  , where  $\frac{1}{2}$  , where  $\frac{1}{2}$  , where  $\frac{1}{2}$  , where  $\frac{1}{2}$  ,  $\frac{1}{2}$  ,  $\frac{1}{2}$  ,  $\frac{1}{2}$  ,  $\frac{1}{2}$  ,  $\frac{1}{2}$  ,  $\frac{1}{2}$  ,  $\frac{1}{2}$  ,  $\frac{1}{2}$  ,  $\frac{1}{2}$  ,  $\frac{1}{2}$  ,  $\frac{1}{2}$  ,  $\frac{1$  $\frac{1}{2}$  , where  $\frac{1}{2}$  , where  $\frac{1}{2}$  , where  $\frac{1}{2}$  , where  $\frac{1}{2}$  ,  $\frac{1}{2}$  ,  $\frac{1}{2}$  ,  $\frac{1}{2}$  ,  $\frac{1}{2}$  ,  $\frac{1}{2}$  ,  $\frac{1}{2}$  ,  $\frac{1}{2}$  ,  $\frac{1}{2}$  ,  $\frac{1}{2}$  ,  $\frac{1}{2}$  ,  $\frac{1}{2}$  ,  $\frac{1$ \_\_\_\_\_\_\_\_\_\_\_\_\_\_\_\_\_\_\_\_\_\_ \_\_\_\_\_\_\_\_\_\_\_\_\_\_\_\_\_\_\_\_\_\_ \_\_\_\_\_\_\_\_\_\_\_\_\_\_\_\_\_\_\_\_\_\_  $\frac{1}{2}$  , where  $\frac{1}{2}$  , where  $\frac{1}{2}$  , where  $\frac{1}{2}$  , where  $\frac{1}{2}$  ,  $\frac{1}{2}$  ,  $\frac{1}{2}$  ,  $\frac{1}{2}$  ,  $\frac{1}{2}$  ,  $\frac{1}{2}$  ,  $\frac{1}{2}$  ,  $\frac{1}{2}$  ,  $\frac{1}{2}$  ,  $\frac{1}{2}$  ,  $\frac{1}{2}$  ,  $\frac{1}{2}$  ,  $\frac{1$  $\frac{1}{2}$  , where  $\frac{1}{2}$  , where  $\frac{1}{2}$  , where  $\frac{1}{2}$  , where  $\frac{1}{2}$  ,  $\frac{1}{2}$  ,  $\frac{1}{2}$  ,  $\frac{1}{2}$  ,  $\frac{1}{2}$  ,  $\frac{1}{2}$  ,  $\frac{1}{2}$  ,  $\frac{1}{2}$  ,  $\frac{1}{2}$  ,  $\frac{1}{2}$  ,  $\frac{1}{2}$  ,  $\frac{1}{2}$  ,  $\frac{1$  $\frac{1}{2}$  , and the set of the set of the set of the set of the set of the set of the set of the set of the set of the set of the set of the set of the set of the set of the set of the set of the set of the set of the set \_\_\_\_\_\_\_\_\_\_\_\_\_\_\_\_\_\_\_\_\_\_ \_\_\_\_\_\_\_\_\_\_\_\_\_\_\_\_\_\_\_\_\_\_  $\frac{1}{2}$  , where  $\frac{1}{2}$  , where  $\frac{1}{2}$  , where  $\frac{1}{2}$  , where  $\frac{1}{2}$  ,  $\frac{1}{2}$  ,  $\frac{1}{2}$  ,  $\frac{1}{2}$  ,  $\frac{1}{2}$  ,  $\frac{1}{2}$  ,  $\frac{1}{2}$  ,  $\frac{1}{2}$  ,  $\frac{1}{2}$  ,  $\frac{1}{2}$  ,  $\frac{1}{2}$  ,  $\frac{1}{2}$  ,  $\frac{1$  $\frac{1}{2}$  , which is the set of the set of the set of the set of the set of the set of the set of the set of the set of the set of the set of the set of the set of the set of the set of the set of the set of the set of th

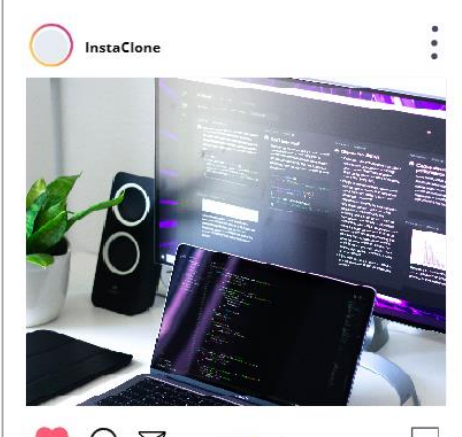

Algorithmen im Hintergrund #Algorithm Alle 9 Kommentare anseher

https://unsplash.com/de/fotos/e\_MdMMKrgdY

- $\Box$  Beeinflusse den Algorithmus, indem du min. 2 neue Posts zu selbst gewählten Themen veröffentlichst und min. 5 Posts von anderen likest.
	- Wie glaubst du, funktioniert dieser Algorithmus?

Die Posts werden jetzt nach Likes sortiert. Beiträge mit den meisten Likes sind ganz oben. Bilder die wenig bis gar keine Likes haben, rutschen nach ganz unten.

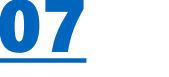

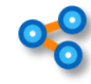

- Wähle Algorithmus 3 aus und beobachte, ob sich die Reihenfolge der Posts erneut verändert.
- Wie glaubst du, funktioniert dieser Algorithmus?

#### Algorithmus 3:

Der dritte Newsfeed-Algorithmus berechnet für jeden Post einen Wert basierend auf:

- Beliebtheit der Posts: Post mit vielen Likes & Kommentaren werden weiter oben angezeigt
- Affinität: zum\*r Post-Autor\*in: Posts von Personen deren Inhalte man selbst oft liket oder kommentiert, werden im eigenen Newsfeed weiter oben angezeigt
- Zeit: Neue Posts werden eher weiter oben angezeigt

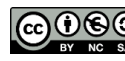

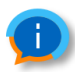

In der Regel sind Algorithmen von Social Media Plattformen geheim! Lediglich X (früher Twitter) hat seinen im März 2023 veröffentlicht: <https://bit.ly/449rVT0> Um ihren Algorithmus zu trainieren merken sich Social Media Plattformen für welche Inhalte du dich interessierst, mit welchen Profilen du besonders viel Kontakt hast und interagierst, und welche Nutzer\*innen dir ähnlich sind.

• Was haben Social Media Plattformen davon, einen bestimmten Algorithmus anzuwenden?

- Einfluss, was die Nutzer sehen (z.B.: altersgerechte Inhalte)
- Werbung an Zielgruppe anpassen
- Ggf. Gezielte Meinungssteuerung möglich
- Werden Nutzern mehr auf sie abgestimmte Inhalte angezeigt, verbringen sie mehr Zeit auf der Plattform
	- $\Rightarrow$  mehr Einnahmen durch Werbung

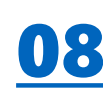

• Wenn du einen eigenen Algorithmus erstellen könntest, welche Faktoren (z.B. Zeit, Likes,…) würdest du mit einbeziehen?

Hier gibt es zahlreiche Lösungen. Bspw.:

#### Auflösung des Bildes

Bilder mit besserer Auflösung  $\Rightarrow$ werden weiter oben angezeigt

#### Beschreibung vorhanden

Bilder, denen eine Beschreibung  $\Rightarrow$ hinzugefügt wurde werden priorisiert

#### Kätzchen

Fotos von Kätzchen nach ganz  $\Rightarrow$ oben

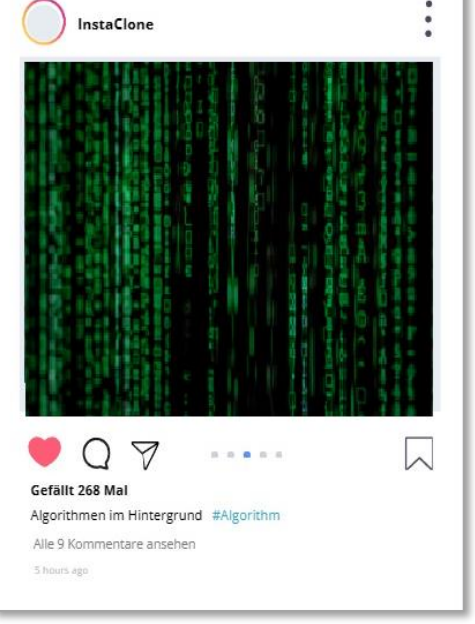

https://unsplash.com/de/fotos/iar-afB0QQw

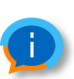

**Algorithmus 3:** (inspired by InstaHub) Der dritte Newsfeed-Algorithmus berechnet für jeden Post einen Wert

- basierend auf: - **Beliebtheit der Posts:**
- Post mit vielen Likes & Kommentaren werden weiter oben angezeigt
- **Affinität: zum\*r Post-Autor\*in:**  Posts von Personen deren Inhalte man selbst oft liket oder kommentiert, werden im eigenen Newsfeed weiter oben angezeigt
- **Zeit:**

Neue Posts werden eher weiter oben angezeigt

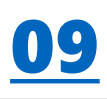

#### die **Filterblasen**

- Social Media Algorithmen **zeigen** dir **vermehrt** Themen und **Beiträge**, die mit deinen eigenen **Ansichten übereinstimmen**. Andere Beiträge werden vom Algorithmus herausgefiltert. Dadurch können sich Fake News in Filterblasen schneller verbreiten.
- Warum verbreiten sich Fake News zum Teil viel schneller als wahre Nachrichten?
	- Reißerische Formulierung verleitet zum Kommentieren, Teilen und Liken
	- Zum Teil mit Fotos unterstützt die reißerisch sind oder Interesse erwecken
	- Themen, die viel Interesse interessieren oder mit Emotionen spielen
	- Gezielte Desinformationskampagnen, gesteuert durch Bots

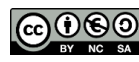

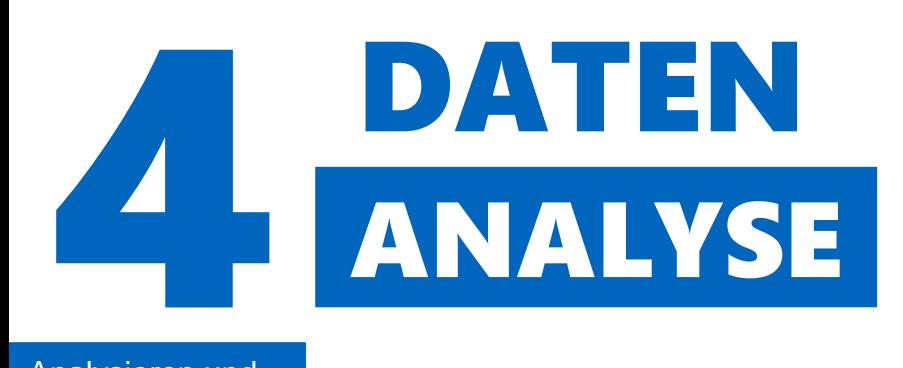

#### Analysieren und bewerten

InstaClone hat bereits einige Daten von dir gesammelt.

## 10

- Überlege welche Daten InstaClone über dich gespeichert hat.
- Gelikte Beiträge und Hashtags
- Kommentare
- Interessen
- Geschlecht
- Altersangaben
- Verwendete Hashtags
- Vernetzung mit Nutzern
- Follower und gefolgte Profile
- u.s.w.

• Wieso denkst du ist es für InstaClone wichtig Daten über dich zu sammeln?

Die Daten werden dazu genutzt, um angezeigte Inhalte auf den Nutzer abzustimmen:

- Personalisierte Werbung
- Attraktivere Beiträge
	- $\Rightarrow$  Nutzer bleiben länger auf der Plattform

Das ermöglicht es der Plattform sich zu finanzieren und eine "kostenlose" Nutzung zu ermöglichen. Daten können auch an dritte (z.B.: Firmen die Interessen von jugendlichen untersuchen wollen) verkauft werden.

- $\square$  Sieh dir an, was du mit deinen Follower\*innen auf InstaClone geteilt hast. Füge einen neuen Post zu eurem aktuellen Thema im Deutschunterricht hinzu.
- Finde heraus, wie häufig dein erster Post geliked wurde:

#### Log-Dateien

## 11

46.189.65.0

46.189.65.0 98.97.18.61

98.97.18.61

46.189.65.0 46.189.65.0

82.64.171.10

82.64.171.10

46.189.65.0

Wenn du auf einer Social Media Plattform unterwegs bist, kann diese speichern, wann du aktiv bist und was du dabei machst.

Unten in den Abbildungen siehst du zwei Log-Dateien, in denen das Verhalten der Nutzer\*innen auf InstaClone gespeichert wurde.

> --[11/Oct/2022:11:26:24] "GET https://instaclone.de/login"  $-[11/Oct/2022:11:28:02]$ "GET https://instaclone.de"  $-[11/Oct/2022:11:29:35]$ "GET https://instaclone.de/login" -- [11/Oct/2022:11:31:05] "GET https://instaclone.de"  $-[11/Oct/2022:11:31:10]$ "GET https://instaclone.de/maraelle" -[11/Oct/2022:11:34:56] "GET https://instaclone.de" -[11/Oct/2022:11:37:13] "GET https://instaclone.de/login" --[11/Oct/2022:11:38:20] "GET https://instaclone.de" --[11/Oct/2022:11:39:27] "GET https://instaclone.de/login"

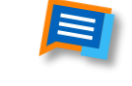

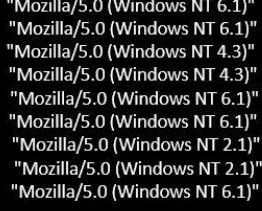

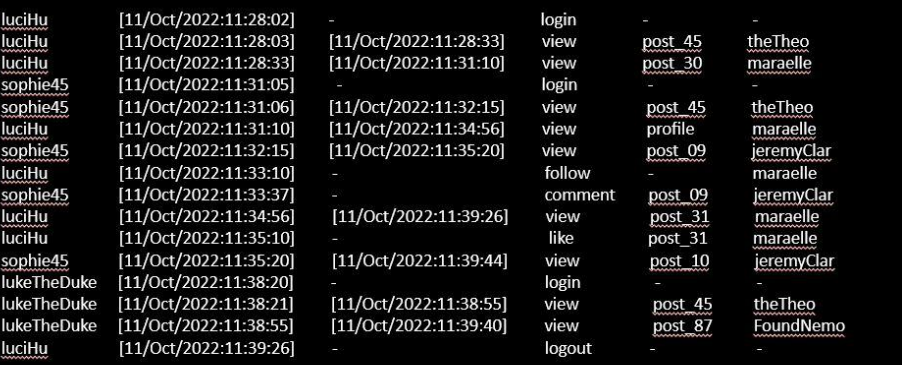

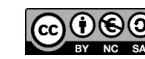

• sophie45, luciHu und lukeTheDuke haben die Standorterkennung auf ihrem Handy deaktiviert. Kannst du trotzdem herausfinden, wo sie sich jeweils befanden, als sie auf der Plattform aktiv waren? Tipp: Du kannst hierfür z.B. die Website <https://www.iplocation.net/> nutzen.

#### sophie45:

München, Deutschland

luciHu:

New York, USA

#### lukeTheDuke:

Paris, Frankreich

Beschreibe in eigenen Worten, welche Aktivitäten die Nutzer sophie45, luciHu und lukeTheDuke ausführen.

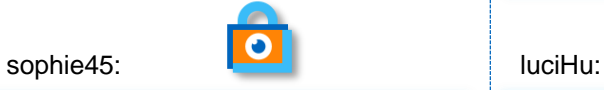

- Landet auf der Login-Seite
- Loggt sich ein
- Sieht sich den Post mit der ID 45 von theTheo an
- Sieht sich den Post mit der ID 09 von jeremyClar an
- Kommentiert den Post mit der ID 09 von jeremyClar
- Sieht sich den Post mit der ID 10 von jeremyClar an

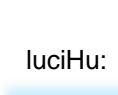

- Landet auf der Login-Seite
- Loggt sich ein
- Sieht sich den Post mit der ID 45 von theTheo an
- Sieht sich den Post mit der ID 30 von maraelle an
- Geht auf maraelles Profil
- Folgt maraelle
- Geht auf die Hauptseite
- Sieht sich den Post mit der ID 31 von maraelle an
- Liket den Post mit der ID 31 von maraelle an
- Loggt sich aus

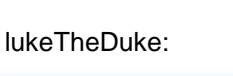

- Landet auf der Login-Seite
- Loggt sich ein
- Sieht sich den Post mit der ID 45 von theTheo an
- Sieht sich den Post mit der ID 87 von FoundNemo an

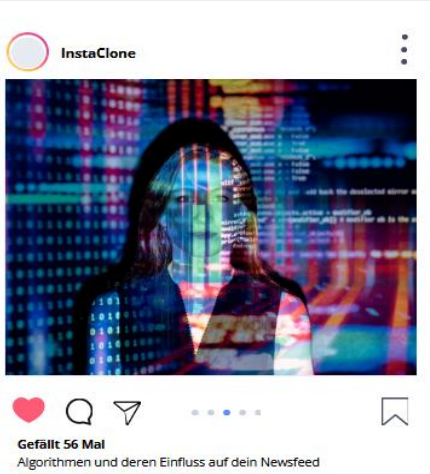

#lösungsverfahren #künstlicheintelligenz Alle 8 Kommentare ansehen

https://www.pexels.com/photo/codeprojected-over-woman-3861969/

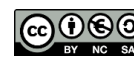

## Dashboard

Bitte benutze für die nachfolgenden Aufgaben zum Dashboard einen PC.

#### das **Dashboard**

ist eine grafische Benutzeroberfläche und visualisiert Daten, die InstaClone von dir gesammelt hat.

- Welche Informationen findest du auf deinem Dashboard?
- Anzahlen zu Schülern, Beiträgen, Stories, Likes und Kommentaren
- Statistiken zu Beiträgen, Hashtags, Geschlechterverteilung, Alter und Interessen
- Vernetzung von Nutzern durch Hashtags
- Woher glaubst du, dass InstaClone diese Infos über dich hat?
- Informationen die angegeben wurden
- Aktivitäten die gespeichert wurden

- Falls du **Instagram** nutzt, schaue welche Informationen Instagram über dich gesammelt hat. (Tipp: Deine Aktivität → Deine Informationen herunterladen)
- $\Box$  Erstelle neue Posts auf InstaClone. like und kommentiere bereits vorhandene Posts.

• Was verändert sich im InstaClone Dashboard?

Neu gewonnene Daten werden direkt im Dashboard eingebunden. Die Statistiken ändern sich entsprechend. Das Hashtagnetz verknüpft User neu durch die Nutzung gemeinsamer Hashtags

- 13
- Schaue dir nun die Geschlechts-, Interessen- und Altersverteilung der Nutzer\*innen im Dashboard an:
- Welche Gruppen sind besonders häufig auf der Plattform vertreten?

• Welche Interessen haben deine Mitschüler\*innen?

\_\_\_\_\_\_\_\_\_\_\_\_\_\_\_\_\_\_\_\_\_\_\_ \_\_\_\_\_\_\_\_\_\_\_\_\_\_\_\_\_\_\_\_\_\_\_ \_\_\_\_\_\_\_\_\_\_\_\_\_\_\_\_\_\_\_\_\_\_\_ \_\_\_\_\_\_\_\_\_\_\_\_\_\_\_\_\_\_\_\_\_\_\_ \_\_\_\_\_\_\_\_\_\_\_\_\_\_\_\_\_\_\_\_\_\_\_ \_\_\_\_\_\_\_\_\_\_\_\_\_\_\_\_\_\_\_\_\_\_\_ \_\_\_\_\_\_\_\_\_\_\_\_\_\_\_\_\_\_\_\_\_\_\_  $\Box$ \_\_\_\_\_\_\_\_\_\_\_\_\_\_\_\_\_\_\_\_\_\_\_ \_\_\_\_\_\_\_\_\_\_\_\_\_\_\_\_\_\_\_\_\_\_\_ \_\_\_\_\_\_\_\_\_\_\_\_\_\_\_\_\_\_\_\_\_\_\_

• Finde die drei Mitschüler\*innen die

\_\_\_\_\_\_\_\_\_\_\_\_\_\_\_\_\_\_\_\_\_\_\_ \_\_\_\_\_\_\_\_\_\_\_\_\_\_\_\_\_\_\_\_\_\_\_ \_\_\_\_\_\_\_\_\_\_\_\_\_\_\_\_\_\_\_\_\_\_\_ \_\_\_\_\_\_\_\_\_\_\_\_\_\_\_\_\_\_\_\_\_\_\_ \_\_\_\_\_\_\_\_\_\_\_\_\_\_\_\_\_\_\_\_\_\_\_ \_\_\_\_\_\_\_\_\_\_\_\_\_\_\_\_\_\_\_\_\_\_\_ \_\_\_\_\_\_\_\_\_\_\_\_\_\_\_\_\_\_\_\_\_\_\_ \_\_\_\_\_\_\_\_\_\_\_\_\_\_\_\_\_\_\_\_\_\_\_ \_\_\_\_\_\_\_\_\_\_\_\_\_\_\_\_\_\_\_\_\_\_\_

am meisten posten.

Posts analysieren

14

#### Hashtags analysieren

• Finde die drei meistverwendeten Hashtags im Dashboard.

\_\_\_\_\_\_\_\_\_\_\_\_\_\_\_\_\_\_\_\_\_\_\_ \_\_\_\_\_\_\_\_\_\_\_\_\_\_\_\_\_\_\_\_\_\_\_ \_\_\_\_\_\_\_\_\_\_\_\_\_\_\_\_\_\_\_\_\_\_\_

15

- Bestimmte Hashtags lassen sich miteinander in Beziehung setzen und kommen häufig in Kombination vor.
- Analysiere welche Schüler\*innen häufig die gleichen Hashtags verwenden.  $\Box$

\_\_\_\_\_\_\_\_\_\_\_\_\_\_\_\_\_\_\_\_\_\_\_

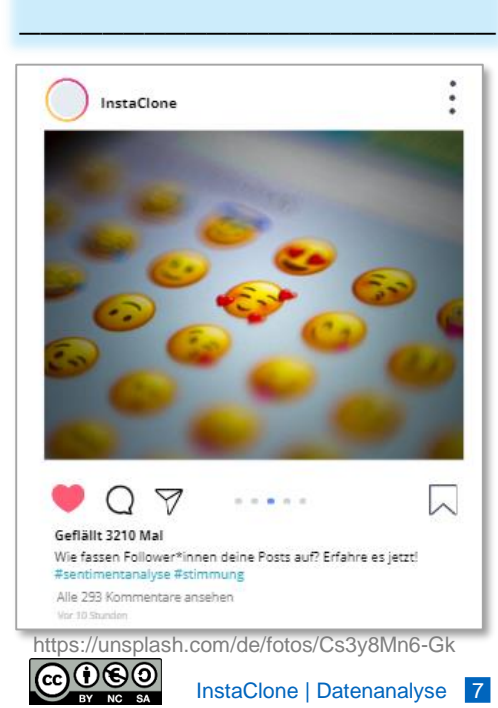

- Daten analysieren
	-
- 
- 

\_\_\_\_\_\_\_\_\_\_\_\_\_\_\_\_\_\_\_\_\_\_\_ \_\_\_\_\_\_\_\_\_\_\_\_\_\_\_\_\_\_\_\_\_\_\_ \_\_\_\_\_\_\_\_\_\_\_\_\_\_\_\_\_\_\_\_\_\_\_ \_\_\_\_\_\_\_\_\_\_\_\_\_\_\_\_\_\_\_\_\_\_\_ \_\_\_\_\_\_\_\_\_\_\_\_\_\_\_\_\_\_\_\_\_\_\_ \_\_\_\_\_\_\_\_\_\_\_\_\_\_\_\_\_\_\_\_\_\_\_

#### Hashtags analysieren

• Benutzt der\*die Mitschüler\*in die am meisten postet auch die beliebtesten Hashtags?

#

- □ Ja □ Nein
- □ Wähle Posts von mindestens zwei Mitschüler\*innen aus: Wie viele Likes hat der Post? Welche Hashtags wurden verwendet? In wie vielen anderen Posts wurden diese Hashtags verwendet?

\_\_\_\_\_\_\_\_\_\_\_\_\_\_\_\_\_\_\_\_\_\_\_ \_\_\_\_\_\_\_\_\_\_\_\_\_\_\_\_\_\_\_\_\_\_\_ \_\_\_\_\_\_\_\_\_\_\_\_\_\_\_\_\_\_\_\_\_\_\_ \_\_\_\_\_\_\_\_\_\_\_\_\_\_\_\_\_\_\_\_\_\_\_ \_\_\_\_\_\_\_\_\_\_\_\_\_\_\_\_\_\_\_\_\_\_\_ \_\_\_\_\_\_\_\_\_\_\_\_\_\_\_\_\_\_\_\_\_\_\_ \_\_\_\_\_\_\_\_\_\_\_\_\_\_\_\_\_\_\_\_\_\_\_

□ Nutze den am dritt meist verwendeten Hashtag für einen neuen Post.

Auch wenn du deinen Namen, deine Adresse oder dein Alter nicht auf der Social Media Plattform angegeben hast, kann man anhand deiner Aktivitäten relativ genau bestimmen, wer du bist und welche Interessen du hast!

\_\_\_\_\_\_\_\_\_\_\_\_\_\_\_\_\_\_\_\_\_\_\_ • Welche Personen sollen deine Werbung sehen? Identifiziere dafür

\_\_\_\_\_\_\_\_\_\_\_\_\_\_\_\_\_\_\_\_\_\_\_ \_\_\_\_\_\_\_\_\_\_\_\_\_\_\_\_\_\_\_\_\_\_\_ \_\_\_\_\_\_\_\_\_\_\_\_\_\_\_\_\_\_\_\_\_\_\_ \_\_\_\_\_\_\_\_\_\_\_\_\_\_\_\_\_\_\_\_\_\_\_ \_\_\_\_\_\_\_\_\_\_\_\_\_\_\_\_\_\_\_\_\_\_\_ \_\_\_\_\_\_\_\_\_\_\_\_\_\_\_\_\_\_\_\_\_\_\_ \_\_\_\_\_\_\_\_\_\_\_\_\_\_\_\_\_\_\_\_\_\_\_ \_\_\_\_\_\_\_\_\_\_\_\_\_\_\_\_\_\_\_\_\_\_\_ \_\_\_\_\_\_\_\_\_\_\_\_\_\_\_\_\_\_\_\_\_\_\_ \_\_\_\_\_\_\_\_\_\_\_\_\_\_\_\_\_\_\_\_\_\_\_

Du möchtest auf InstaClone Werbung für ein Produkt deiner Wahl machen.

• Beschreibe, wie deine Werbung

aussehen soll.

**Werbung** 

16

Im Dashboard erhältst du Informationen zu Alter, Geschlecht und Interessen deiner Zielgruppe.

\_\_\_\_\_\_\_\_\_\_\_\_\_\_\_\_\_\_\_\_\_\_\_ \_\_\_\_\_\_\_\_\_\_\_\_\_\_\_\_\_\_\_\_\_\_\_ \_\_\_\_\_\_\_\_\_\_\_\_\_\_\_\_\_\_\_\_\_\_\_ \_\_\_\_\_\_\_\_\_\_\_\_\_\_\_\_\_\_\_\_\_\_\_ \_\_\_\_\_\_\_\_\_\_\_\_\_\_\_\_\_\_\_\_\_\_\_ \_\_\_\_\_\_\_\_\_\_\_\_\_\_\_\_\_\_\_\_\_\_\_

deine Zielgruppe.

- Warum glaubst du, siehst du diese Werbung?
	- Interessen
	- Alter
	- Geschlecht

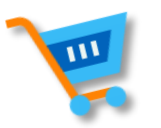

- $\Box$  Erstelle nun deine eigene Werbung auf InstaClone.
- Beschreibe kurz, welche Werbung dir auf InstaClone angezeigt wird?

\_\_\_\_\_\_\_\_\_\_\_\_\_\_\_\_\_\_\_\_\_\_\_ \_\_\_\_\_\_\_\_\_\_\_\_\_\_\_\_\_\_\_\_\_\_\_ \_\_\_\_\_\_\_\_\_\_\_\_\_\_\_\_\_\_\_\_\_\_\_ \_\_\_\_\_\_\_\_\_\_\_\_\_\_\_\_\_\_\_\_\_\_\_ \_\_\_\_\_\_\_\_\_\_\_\_\_\_\_\_\_\_\_\_\_\_\_ \_\_\_\_\_\_\_\_\_\_\_\_\_\_\_\_\_\_\_\_\_\_\_ \_\_\_\_\_\_\_\_\_\_\_\_\_\_\_\_\_\_\_\_\_\_\_ \_\_\_\_\_\_\_\_\_\_\_\_\_\_\_\_\_\_\_\_\_\_\_

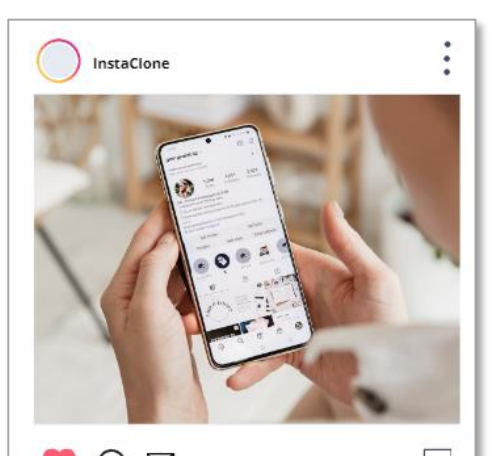

Y Geflällt 38 Mal Zeig uns in deiner Bio wer du bist! #Infos #Kontaktdaten #Hobbies #Emojis Alle 35 Kommentare ansehen am 18. janua

https://unsplash.com/de/fotos/nNOSGTNPZFE

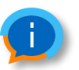

Auf InstaClone werden nur Daten für Werbung verwendet, die du freiwillig in deinem Profil angegeben hast. Auf anderen Social Media Plattformen werden auch andere Daten ausgewertet (z.B. Likes)!

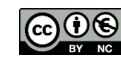

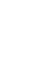

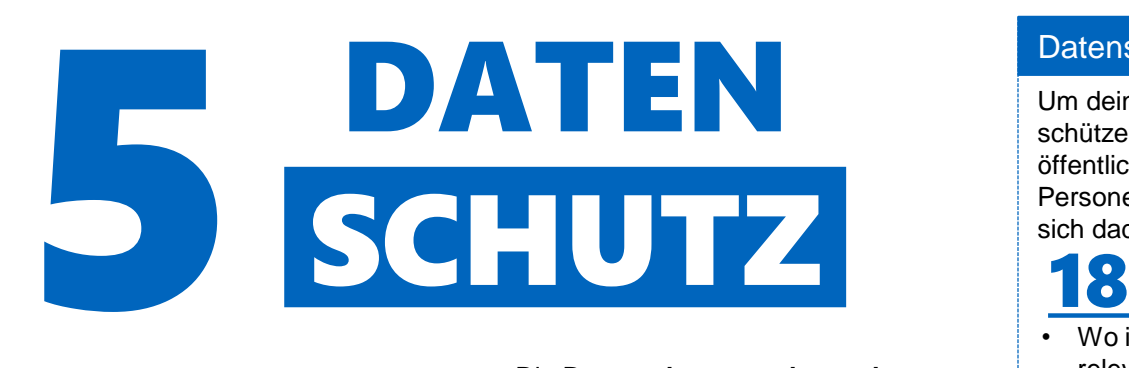

#### personenbezogene Daten

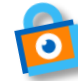

Viele soziale Netzwerke benötigen **persönliche Daten** von dir. Diese sind Teil deiner Privatsphäre und müssen geschützt werden.

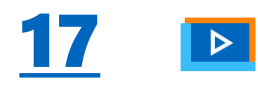

• Schau dir das Erklärvideo an und informiere dich über Datenschutz.

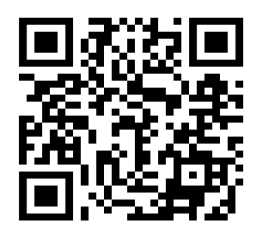

Video: [https://youtu.be/VF5A2JhiJug](https://www.youtube.com/watch?v=VF5A2JhiJug)

Die **Datenschutzgrundverordnung (DSGVO)** ist eine EU-Verordnung, die den Schutz deiner personenbezogenen Daten regelt. Dadurch werden Informationen wie dein Name, Telefonnummer oder Adresse geschützt. Die Verordnung legt Regeln für die Verarbeitung personenbezogener Daten fest, einschließlich Sammlung, Speicherung, Verwendung und Übertragung.

- Kreuze Beispiele für personenbezogene Daten an.
- ⃝ Vorname & Nachname X
- ⃝ Privatanschrift X
- ◯ Spaß-Emailadresse
	- (smile123@schule.de)
- ⃝ Ausweisnummer X
- ⃝ Standortdaten X
- ⃝ IP-Adresse des Computers X
- ⃝ anonymisierte Daten
- $\bigotimes$  seriöse Emailadresse
	- (vorname.nachname@schule.de)

#### Datenschutz und Privatsphäre

Um deine persönlichen Daten zu schützen kann dein Instagram Profil von öffentlich auf privat gestellt werden. Für Personen die dir bereits folgen ändert sich dadurch nichts!

• Wo ist Datenschutz für dich im Alltag relevant?

 $\Box$ \_\_\_\_\_\_\_\_\_\_\_\_\_\_\_\_\_\_\_\_\_\_\_ \_\_\_\_\_\_\_\_\_\_\_\_\_\_\_\_\_\_\_\_\_\_\_

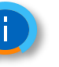

Auf Instagram kannst du bestimmte Storys auch nur für enge Freunde teilen. (Story → Bild hochladen  $\rightarrow$  enge Freunde)

Informiere dich auf der Website von Instagram (help.instagram.com) unter "Privatsphäre, Sicherheit & Meldungen → Deine Privatsphäreeinstellungen verwalten → Privatsphäre-Informationen und -Einstellungen" über den Schutz deiner Daten und Privatsphäre.

Hilfebereich

**Instagram-Features** Konto verwalten Sicherheit Privatsphäre, Sicherheit und م  $\sim$ Meldungen Deine Privatsphäreô  $\hat{ }$ Einstellungen verwalten

Privatsphäre-Informationen und -Einstellungen

- Welche drei Punkte auf der Seite stufst du als besonders relevant ein?
- 1. Privates Konto
- 2. Aktivitätsstatus
- 3. Was passiert mit gelöschten Inhalten
- Was kann mit freiwillig oder unfreiwillig – preisgegebenen Daten auf Social Media passieren?

\_\_\_\_\_\_\_\_\_\_\_\_\_\_\_\_\_\_\_\_\_\_\_ \_\_\_\_\_\_\_\_\_\_\_\_\_\_\_\_\_\_\_\_\_\_\_ \_\_\_\_\_\_\_\_\_\_\_\_\_\_\_\_\_\_\_\_\_\_\_ \_\_\_\_\_\_\_\_\_\_\_\_\_\_\_\_\_\_\_\_\_\_\_ \_\_\_\_\_\_\_\_\_\_\_\_\_\_\_\_\_\_\_\_\_\_\_ \_\_\_\_\_\_\_\_\_\_\_\_\_\_\_\_\_\_\_\_\_\_\_

Du wurdest auf einem peinlichen Foto markiert oder hast einen unangebrachten Kommentar gepostet?

• Cool bleiben und einfach löschen. Doch geht das wirklich so einfach? Recherchiere, was mit den Inhalten geschieht, die aus deinem Instagram-Konto gelöscht werden.

Es kann bis zu 90 Tage dauern bis Beiträge gelöscht werden. Ggf. Werden Informationen zur Klärung von rechtlichen Angelegenheiten aufgehoben Daten bleiben evtl. sogar auf Privatcomputern und in Internetarchiven bestehen. Man hat aber rechtliche Ansprüche auf das Löschen von Inhalten.

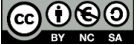

#### Nutzungsbedingungen

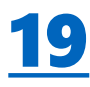

- $\square$  Schau dir die Original Instagram Nutzungsbedingungen an. [https://help.instagram.com/58106616](https://help.instagram.com/581066165581870) 5581870
- Welche Nutzungsbedingungen findest du besonders wichtig?
- Hat dich eine Regel überrascht?

• Finde einen Post auf InstaClone der nicht den Nutzungsbedingungen von Instagram entspricht.

Fake News (irreführende Information); Neils Kommentar in Bezug auf Katzen oder Bild

• Begründe gegen welche Regel verstoßen wird.

Streng genommen verstößt Neil nicht gegen Nutzungsbedingungen, da es sich nicht gegen eine Privatperson richtet; Wenn er jedoch wiederholt gg. Poppy kommentiert, könnte sich das ändern; Poppy kann auch Neils Kommentare unter ihrem Bild entfernen.

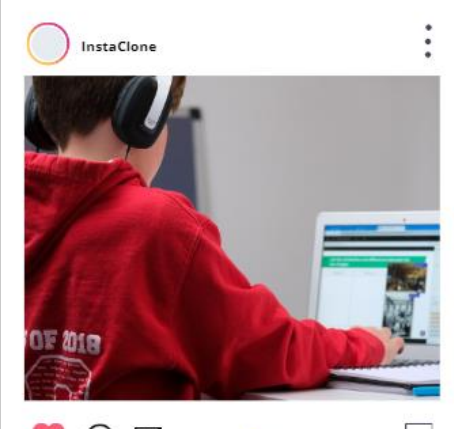

Datenanalyse - Wie ihr euch im Datendschungel einen

Überblick schafft #daten #analysieren #data #dashboard Alle 10 Kommentare ansehen 20. Mai

https://images.unsplash.com/photo-1610484826917- 0f101a7bf7f4?ixid=MnwxMjA3fDB8MHxwaG 90by1wYWdlfHx8fGVufDB8fHx8&ixlib=rb-1.2.1&auto=format&fit=crop&w=1000&q=80

• Hast du auf Social Media schon einmal verletzende Beiträge gesehen?

 $\square$   $\overline{\ }$  a  $\square$   $N_{\text{ein}}$ 

• Wenn ja, wie bist du weiter vorgegangen?

 $\mathcal{L}$  , and the set of the set of the set of the set of the set of the set of the set of the set of the set of the set of the set of the set of the set of the set of the set of the set of the set of the set of the set  $\Box$ \_\_\_\_\_\_\_\_\_\_\_\_\_\_\_\_\_\_\_\_\_\_\_ \_\_\_\_\_\_\_\_\_\_\_\_\_\_\_\_\_\_\_\_\_\_\_ \_\_\_\_\_\_\_\_\_\_\_\_\_\_\_\_\_\_\_\_\_\_\_ • Stell dir nun vor, du bist der\*die Chef\*in von InstaClone. Wie würden deine Nutzungsbedingungen für die Plattform aussehen?

\_\_\_\_\_\_\_\_\_\_\_\_\_\_\_\_\_\_\_\_\_\_\_ \_\_\_\_\_\_\_\_\_\_\_\_\_\_\_\_\_\_\_\_\_\_\_ \_\_\_\_\_\_\_\_\_\_\_\_\_\_\_\_\_\_\_\_\_\_\_

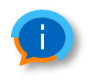

Cookie Spiel: Eine Künstlerin hat in New York Kekse an Passanten verteilt, wenn diese ihr persönliche Daten wie ihre Führerscheinnummer, ihre Adresse oder den Geburtsnamen ihrer Mutter mitteilen. Viele dieser Informationen werden in typischen Sicherheitsfragen verwendet und trotzdem haben 380 Passanten bereitwillig geantwortet. Das Ergebnis ist alarmierend, da sich viele über den Wert ihrer persönlichen Daten nicht im Klaren sind. [\(https://psmag.com/environment](https://psmag.com/environment/much-sensitive-personal-information-trade-free-cookie-91952) /much-sensitive-personalinformation-trade-free-cookie-91952)

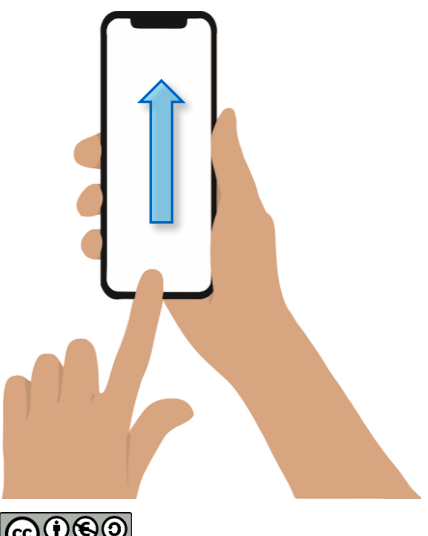

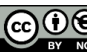

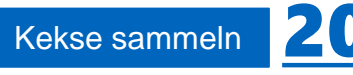

Die nächste Aufgabe machst du am besten gemeinsam mit deiner ganzen Klasse.

Eure Lehrkraft hat Kekse dabei und für jede Antwort auf eine der folgenden Fragen bekommst du einen Keks. Überlege dir aber gut, ob du diese Informationen über dich wirklich teilen möchtest!

 $\overline{\phantom{a}}$  , and the set of the set of the set of the set of the set of the set of the set of the set of the set of the set of the set of the set of the set of the set of the set of the set of the set of the set of the s □ In welcher Stadt wurdest du geboren?

 $\Box$ \_\_\_\_\_\_\_\_\_\_\_\_\_\_\_\_\_\_\_\_\_\_\_

\_\_\_\_\_\_\_\_\_\_\_\_\_\_\_\_\_\_\_\_\_\_\_ \_\_\_\_\_\_\_\_\_\_\_\_\_\_\_\_\_\_\_\_\_\_\_

 $\Box$  Wo wohnst du?  $\Box$  we women as:

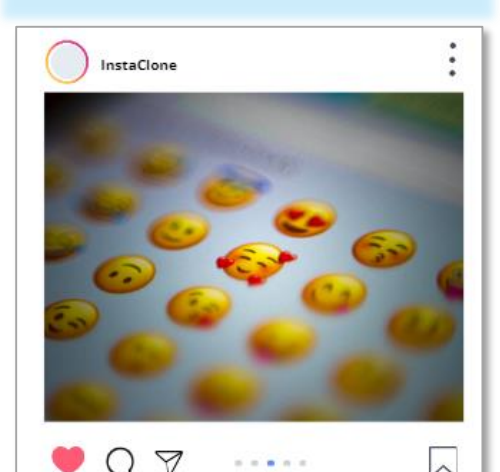

Geflällt 3210 Ma Wie fassen Follower\*innen deine Posts auf? Erfahre es jetzt! #sentimentanalyse #stimmung Alle 293 Kommentare ansehen Vor 10 Stunde

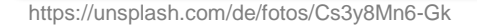

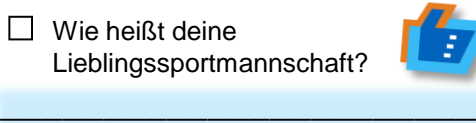

Was ist der Name von deinem ersten Stofftier?

\_\_\_\_\_\_\_\_\_\_\_\_\_\_\_\_\_\_\_\_\_\_\_ \_\_\_\_\_\_\_\_\_\_\_\_\_\_\_\_\_\_\_\_\_\_\_ \_\_\_\_\_\_\_\_\_\_\_\_\_\_\_\_\_\_\_\_\_\_\_

\_\_\_\_\_\_\_\_\_\_\_\_\_\_\_\_\_\_\_\_\_\_\_ \_\_\_\_\_\_\_\_\_\_\_\_\_\_\_\_\_\_\_\_\_\_\_

Welches Sternzeichen hast du?

\_\_\_\_\_\_\_\_\_\_\_\_\_\_\_\_\_\_\_\_\_\_\_ \_\_\_\_\_\_\_\_\_\_\_\_\_\_\_\_\_\_\_\_\_\_\_ \_\_\_\_\_\_\_\_\_\_\_\_\_\_\_\_\_\_\_\_\_\_\_

 $\Box$  Was war dein Lieblingsessen als Grundschulkind?

\_\_\_\_\_\_\_\_\_\_\_\_\_\_\_\_\_\_\_\_\_\_\_ \_\_\_\_\_\_\_\_\_\_\_\_\_\_\_\_\_\_\_\_\_\_\_ \_\_\_\_\_\_\_\_\_\_\_\_\_\_\_\_\_\_\_\_\_\_\_

 $\overline{\phantom{a}}$  , and the set of the set of the set of the set of the set of the set of the set of the set of the set of the set of the set of the set of the set of the set of the set of the set of the set of the set of the s Wie heißt dein Lieblingshaustier?

 $\frac{1}{2}$  , and the set of the set of the set of the set of the set of the set of the set of the set of the set of the set of the set of the set of the set of the set of the set of the set of the set of the set of the set  $\frac{1}{2}$  , and the set of the set of the set of the set of the set of the set of the set of the set of the set of the set of the set of the set of the set of the set of the set of the set of the set of the set of the set

\_\_\_\_\_\_\_\_\_\_\_\_\_\_\_\_\_\_\_\_\_\_\_ \_\_\_\_\_\_\_\_\_\_\_\_\_\_\_\_\_\_\_\_\_\_\_ \_\_\_\_\_\_\_\_\_\_\_\_\_\_\_\_\_\_\_\_\_\_\_

 $\Box$  Wo wohnst du?

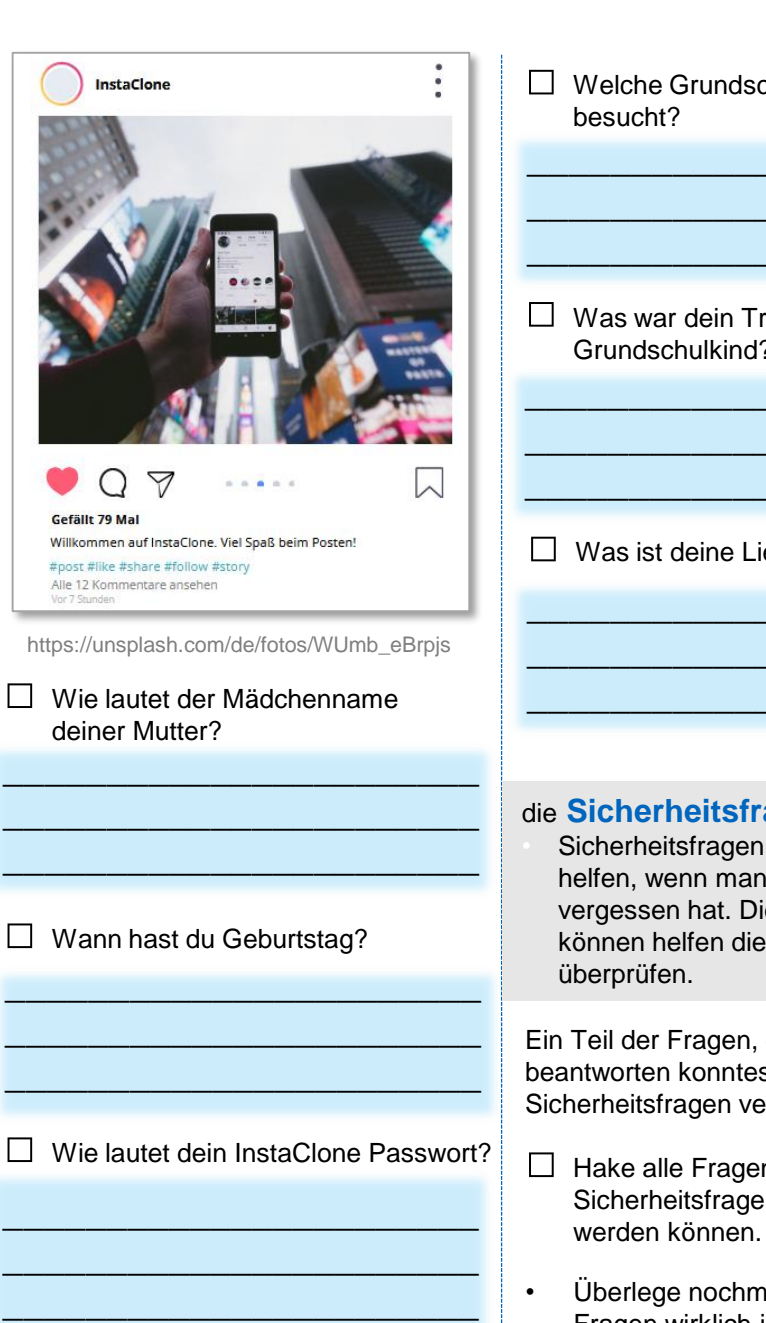

 $\overline{\phantom{a}}$  , where  $\overline{\phantom{a}}$  , where  $\overline{\phantom{a}}$  , where  $\overline{\phantom{a}}$  , where  $\overline{\phantom{a}}$ 

 $\Box$  Was war dein Traumberuf als Grundschulkind? \_\_\_\_\_\_\_\_\_\_\_\_\_\_\_\_\_\_\_\_\_\_\_  $\Box$  $\Box$ □ Welche Grundschule hast du besucht? \_\_\_\_\_\_\_\_\_\_\_\_\_\_\_\_\_\_\_\_\_\_\_ \_\_\_\_\_\_\_\_\_\_\_\_\_\_\_\_\_\_\_\_\_\_\_ \_\_\_\_\_\_\_\_\_\_\_\_\_\_\_\_\_\_\_\_\_\_\_ die **Sicherheitsfrage** • Sicherheitsfragen können einem helfen, wenn man sein Passwort vergessen hat. Diese Fragen können helfen die Identität zu überprüfen. Ein Teil der Fragen, die du oben beantworten konntest können als Sicherheitsfragen verwendet werden.  $\Box$  Hake alle Fragen ab, die als Sicherheitsfragen verwendet Was ist deine Lieblingsfarbe? \_\_\_\_\_\_\_\_\_\_\_\_\_\_\_\_\_\_\_\_\_\_\_ \_\_\_\_\_\_\_\_\_\_\_\_\_\_\_\_\_\_\_\_\_\_\_ \_\_\_\_\_\_\_\_\_\_\_\_\_\_\_\_\_\_\_\_\_\_\_

• Überlege nochmal, ob du diese Fragen wirklich jedem beantworten würdest.

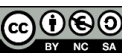

## IMPRESSUM

#### **Herausgeber**

• Technische Universität München • TUM Think-Tank: ReBoot Social Media Lab, Projektgruppe InstaClone Arcisstraße 21 80333 München

#### **Verantwortlich für den Inhalt und das Tool**

• Prof. Dr. Tilman Michaeli, Prof. Dr. Jürgen Pfeffer und Prof. Dr. Doris Holzberger E-Mail: tilman.michaeli@tum.de, juergen.pfeffer@hfp.tum.de und doris.holzberger@tum.de Arcisstraße 21 80333 München

#### **Redaktion**

• Team Computational Social Science and Big Data: Prof. Dr. Jürgen Pfeffer, Dr. Angelina Voggenreiter • Team Didaktik der Informatik: Prof. Dr. Tilman Michaeli, Elena Starke • Team Schul- und Unterrichtsforschung: Prof. Dr. Doris Holzberger, Dr. Anna Hartl • Studentische Hilfskräfte

#### **Text- und Aufgabennachweise**

• Berufsverband der Datenschutzbeauftragten Deutschlands (BvB) e. V., klicksafe & DATEV-Stiftung Zukunft. (2021). Datenschutz geht zur Schule. Sensibler Umgang mit persönlichen Daten. https://www.bvdnet.de/wp-content/uploads/2021/11/DSgzS\_5te\_Auflage\_A4.pdf • Instagram (2022) Instagram-Features.<https://help.instagram.com/>

#### **Bildnachweise**

• Instagram Post Template.<https://design.template.net/vector/editor/76866> • Instagram Icons.<https://icons8.de/icons/avantgarde>

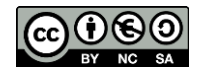

• Das Material steht unter einer CC BY-NC-SA 4.0 Lizenz. Sämtliche Rechte an dieser Publikation liegen bei der Redaktion. Nichtkommerzielle Vervielfältigung und Verbreitung ist erlaubt unter Angabe des Herausgebers TUM Think-Tank: ReBoot Social Media Lab, Projektgruppe InstaClone. Die Bildquellen der Unterrichtsmodule sind im Impressum aufgeführt.